# **DAN64: an AVR based 8-bit Microcomputer**

Juan J. Martínez jim@usebox.net

Manual for V1.R3 - May 20, 2016

# **Features**

- Composite video black and white output, 256 x 192 resolution, 32 x 24 characters (8 x 8 pixels font, code page 437 character set).
- PS/2 keyboard support.
- 6502 virtual machine with system call interface to native code services.
- Linear 64KB memory access from the virtual machine (256 bytes page zero, 256 bytes hardware stack, 6144 bytes of video RAM and 58880 bytes for user programs).
- External storage support via audio in/out.
- Integrated 6502 assembler and disassembler.
- Basic shell supporting peek, poke, load, run, etc.

Project page and further information: [DAN64 at usebox.net](http://www.usebox.net/jjm/dan64/)

# **1. Operating System**

DAN64 boots into a shell that reports the operating system version (v1) and the amount of RAM available for user programs:

DAN64 v1, 58880 bytes free Ready

The prompt line is identified by a blinking square cursor.

The command interface supports backspace and the left and right cursor arrows for editing input. The screen automatically scrolls when reaching the bottom of the screen.

### **1.1. Shell Commands**

The shell commands are case insensitive. Addresses are expected in hexadecimal format (xxxx, example: 1a00).

Any input that doesn't match one of the supported commands will result in a ERR: CMD error.

#### **1.1.1. help**

The help command will print the list of currently supported commands:

```
LOAD, SAVE [addr [addr]], RUN
LIST [addr], AS [addr]
PEEK [addr], POKE [addr],
CLS, HELP
```
#### **1.1.2. cls**

The cls command will clear the screen positioning the cursor at the left top corner of the screen.

#### **1.1.3. load**

The load command is used to load programs into DAN64. The programs are loaded starting at the  $0x1a00$ address, just after video memory.

An external audio device able to play audio files (programs) is required. Connect a 3.5mm audio cable from the audio output of your media device into DAN64 audio in jack.

The operating system will ask for confirmation by pressing the enter key, or cancellation by pressing ESC key:

Press <ENTER> when ready, <ESC> to cancel...

Once enter is pressed, the audio file should be played in the external device. The playback volume has to be set to the right levels for DAN64. Start with a 90% and adjust from there. Check the load error codes for help.

DAN64 screen will be switched off during the loading process.

When the program has been successfully loaded, the program size will be displayed:

402 bytes Ready

#### **Load Errors**

**ERR: TIME** The loading process timed out. This may happen when the audio playback doesn't start soon enough after enter key has been pressed.

You may need to adjust the output volume of your media device.

**ERR: IO 01** The magic number in the audio file was incorrect. This happens when the audio file is not a DAN64 program.

You may need to adjust the output volume of your media device.

**ERR: IO [02, 03, 04, 05]** You may need to adjust the output volume of your media device.

**ERR: IO 06** The parity byte on the data block was incorrect. This may happen when the audio playback doesn't have enough quality.

#### **1.1.4. save**

The save command is used to save programs from DAN64 into external storage.

Two optional parameters are supported: *start address* and *end address*. By default start address is 1a00 and the end address is ffff.

For example, to save the first 512 bytes of user program:

save 1a00 1b00

An external audio device able to record audio files (programs) is required. Connect a 3.5mm audio cable from the audio out jack of DAN64 into the audio input of your media device.

The operating system will ask for confirmation by pressing the enter key, or cancellation by pressing ESC key:

Press <ENTER> when ready, <ESC> to cancel...

Start recording in your media device and then press enter. When the program has been successfully saved, the program size will be displayed:

512 bytes Ready

DAN64 screen will be switched off during the saving process.

#### **1.1.5. run**

The run command is used to run current program starting at 0x1a00 memory address.

Depending on the program, it may not exit back to the operating system, but if it does, the result can be:

- **Ok**: the program finished with no error (code 0).
- **ERR: PRG xx**: the program finished with error code xx (hexadecimal number).
- **ERR: SYS xx**: the program generated an unsupported SYS call xx (hexadecimal number).

The programs are not checked for validity before running.

#### **1.1.6. peek**

The peek command is used to display memory contents, in both its hexadecimal representation and in printable characters, 48 bytes at a time.

One optional *address* parameter is supported. By default peek will start from address 0000 and increment by 48 bytes the last address (unless a new address is provided).

Example:

peek 1b00 1b00: 48 65 6c 6c 6f 20 Hello 1b06: 77 6f 72 6c 64 21 world! 1b0c: 00 de 10 44 ff ff ...D.. 1b12: ff ff 2c 21 ca 09 ..,!.. 1b18: cc 8b 0e 44 21 83 ...D!. 1b1e: 04 08 52 13 a1 bf ..R... 1b24: 2f 00 00 00 00 a0 /..... 1b2a: 04 08 22 86 04 08 .."...

#### **1.1.6. poke**

The poke command is used to set memory contents, one byte at a time. Press enter without providing a value in order to cancel the operation.

One optional *address* parameter is supported. By default poke will start from address 0000 and increment by one byte last address (unless a new address is provided).

#### <span id="page-3-1"></span>**1.1.7. list**

The list command is used to disassemble memory contents.

One optional *address* parameter is supported. By default list will start from address 1a00 and increment by 12 instructions the last address (unless a new address is provided).

Example:

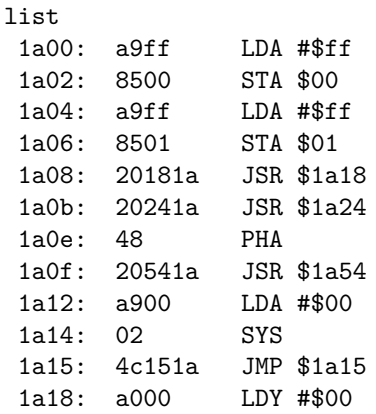

See [1.2. DAN64 Integrated Assembler and Disassembler](#page-4-0) for further details.

#### <span id="page-3-0"></span>**1.1.8. as**

The as command is used to assemble instructions into memory.

One optional *address* parameter is supported. By default as will start from address 1a00 and increment by 1 instructions the last address (unless a new address is provided).

See [1.2. DAN64 Integrated Assembler and Disassembler](#page-4-0) for further details.

#### <span id="page-4-0"></span>**1.2. DAN64 Integrated Assembler and Disassembler**

DAN64 includes an integrated assembler and disassembler for the 6502 CPU.

The assembler is exposed through the as shell command (see: [1.1.8. as\)](#page-3-0) and the disassembler is used by the list shell command (see: [1.1.7. list\)](#page-3-1).

The memory layout of the 6502 CPU is as follows:

0x0000 - 0x00ff : zero page 0x0100 - 0x01ff : stack 0x0200 - 0x1aff : video memory 0x1a00 - 0xffff : user program

The assembler supports all 6502 instructions plus the custom **SYS** instruction used by the API (see: [2. DAN64](#page-5-0) [API\)](#page-5-0).

Supported instructions are: ADC, AND, ASL, BCC, BCS, BEQ, BIT, BMI, BNE, BPL, BRK, BVC, BVS, CLC, CLD, CLI, CLV, CMP, CPX, CPY, DEC, DEX, DEY, EOR, INC, INX, INY, JMP, JSR, LDA, LDX, LDY, LSR, NOP, ORA, PHA, PHP, PLA, PLP, ROL, ROR, RTI, RTS, SBC, SEC, SED, SEI, STA, STX, STY, SYS, TAX, TAY, TSX, TXA, TXS and TYA.

<span id="page-4-1"></span>See [supported addressing modes](#page-4-1) for an overview of the supported addressing modes.

| Mode                | Format  |
|---------------------|---------|
| Immediate           | #nn     |
| Absolute            | nnnn    |
| Zero page           | nn      |
| Implied             |         |
| Indirect absolute   | (nnnn)  |
| Absolute indexed X  | nnnn,x  |
| Absolute indexed Y  | nnnn,y  |
| Zero page indexed X | nn,x    |
| Zero page indexed Y | nn,y    |
| Indexed indirect    | (nn,x)  |
| Indirect indexed    | (nn), y |
| Relative            | nnnn    |
| Accumulator         | а       |

Table 1: Supported addressing modes

By default the numbers are expected to be decimal and hexadecimal numbers can be specified using the \$ prefix. For example:

as 1a00 1a00: lda #\$ff Ok

An special input mode is provided to make easier to enter arbitrary data by using the . (dot) command, followed by a quoted string, a decimal or hexadecimal number (using the \$ prefix) or the , (comma) as separator.

Example (string, end of line and end of string):

```
as 1b00
1b00: ."Hello world", $0a, 0
Ok
```
Any problem parsing input will be reported with an ERR: SYNTAX error.

# <span id="page-5-0"></span>**2. DAN64 API**

The 6502 virtual machine implements an extra instruction **SYS** (opcode 0x02) that allows user programs to access DAN64 services.

Current supported services are:

- 0x00: Terminate program
- 0x01: Load data
- 0x02: Save data
- 0x10: Put character
- 0x11: Put string
- 0x12: Set cursor position
- 0x13: Fill screen
- 0x14: Write (used by CC65 C compiler, supports stdout and stderr only)
- 0x20: Get character
- 0x21: Get input
- 0x22: Read (used by CC65 C compiler, supports stdin only)
- 0x30: Put tile
- 0xa0: Get random
- 0xa1: Wait for vsync
- 0xa2: Set random seed
- 0xf0: Get version

The service is specified in the accumulator and the parameters (if any) are pushed into the stack before running the SYS instruction (in reverse order).

Example (terminate program, exit code 0):

lda #\$00 pha ; exit code 0 sys  $; A$  already contains the service number (00: terminate program)

The SYS instruction is not equivalent to a function call, and only the accumulator and the pc registers will be altered. This means that the caller will have to remove the parameters from the stack after a SYS call.

Example (put a character restoring the stack):

tsx ; save the stack pinter lda #64 ; '@'

pha lda #\$10 ; put character sys txs ; restore the stack

#### **0x00: Terminate program**

Terminates the running program returning to the operating system.

- Input: exit code (byte)
- Returns (in A): -

## **0x01: Load data**

Loads data from external storage into program memory.

- Input: address to destination (word)
- Returns (in A): 0 on success

#### **0x02: Save data**

Saves data from program memory into external storage.

- Input: address of data (word), number of bytes to save (word)
- Returns (in A): 0 on success

#### **0x10: Put character**

Displays a character in current cursor location. The cursor location won't be changed and special characters are not interpreted.

- Input: character (byte)
- Returns (in A): 0 on success

#### **0x11: Put string**

Displays a zero terminated string in current cursor location. The cursor location will be changed and special characters will be interpreted (0x0a as end of line, 0x09 as 8 spaces).

- Input: address of the zero terminated string (word)
- Returns (in A): number of displayed characters

#### **0x12: Set cursor position**

Sets cursor position to a new location.

- Input: x position (byte, 0 to 21), y position (byte, 0 to 23)
- Returns (in A): 0 on success

## **0x13: Fill screen**

Fill the screen using a specified character (use 32 -space- for clearing the screen). The cursor is set to the top left corner of the screen.

- Input: character (byte)
- Returns (in A): 0 on success

## **0x14: Write**

This service is used by CC65 C compiler (supports stdout and stderr only).

- Input: file descriptor (word), buffer address (word), count (word)
- Returns (in A): bytes written, 0 on error

### **0x20: Get character**

Read a character from keyboard.

- Input: -
- Returns (in A): character, 0 if the keyboard buffer is empty

### **0x21: Get input**

Buffered read from the keyboard. The maximum size of the input is limited to 64 characters including the zero to end the string.

- Input: address to destination buffer (word), size of the buffer (byte)
- Returns (in A): number of characters read (including the zero end)

### **0x22: Read**

This service is used by CC65 C compiler (supports stdin only).

- Input: file descriptor (word), buffer address (word), count (word)
- Returns (in A): bytes read, 0 on error

### **0x30: Put tile**

Displays a tile in current cursor location. The cursor location won't be changed.

The tile definition is an array of 8 bytes (1 bit per pixel).

- Input: address to tile definition (word)
- Returns (in A): 0 on success

## **0xa0: Get random**

Returns a 8-bit random number.

- Input: -
- Returns (in A): random number

#### **0xa1: Wait for vsync**

Will return when the video vertical sync starts.

- Input: -
- Returns (in A): -

# **0xa2: Set random seed**

Sets a 16-bit random seed for the random number generator.

- Input: random seed (word)
- Returns (in A): 0 on success

## **0xf0: Get version**

Gets the operating system version  $(x,y \text{ as } (x \mid (y \lt \lt 4)))$ .

- Input: -
- Returns (in A): 1 (version 1.0)

# **Appendix A: Component List**

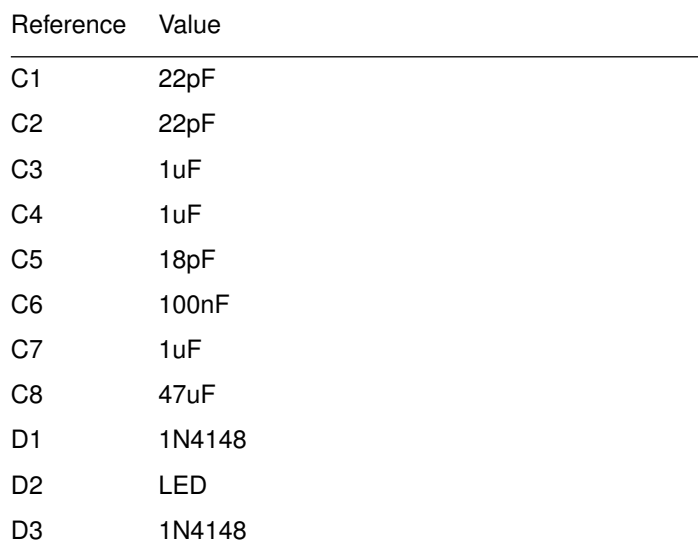

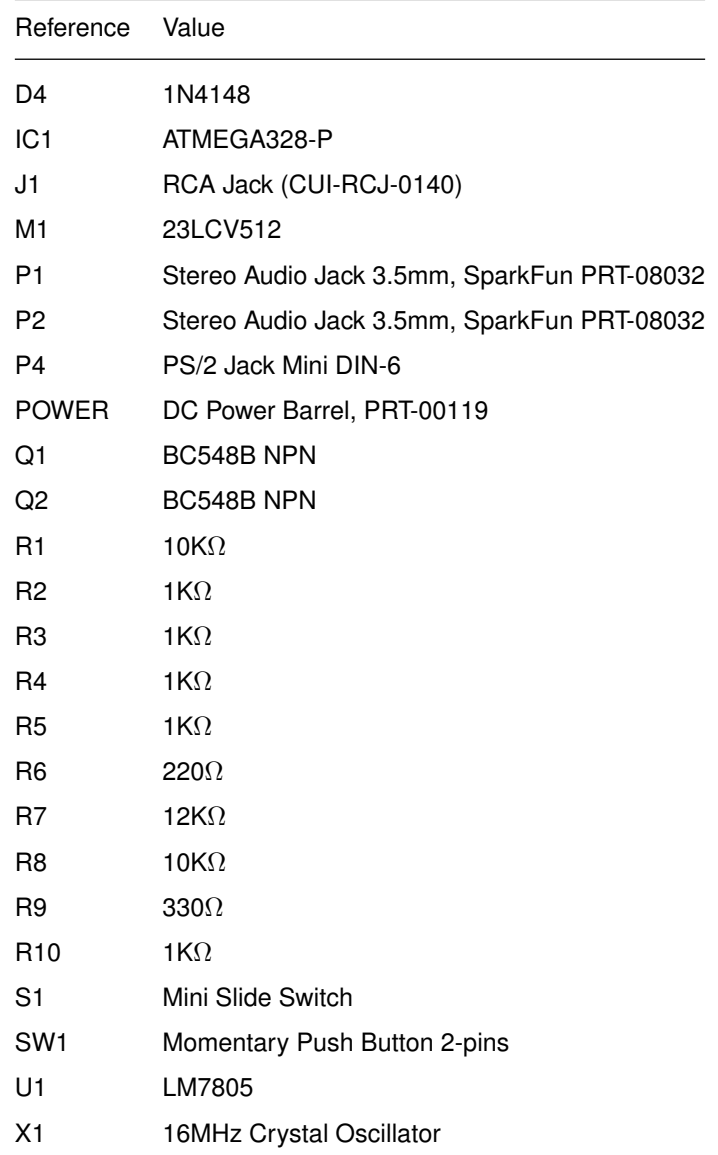

Table 2: Component list

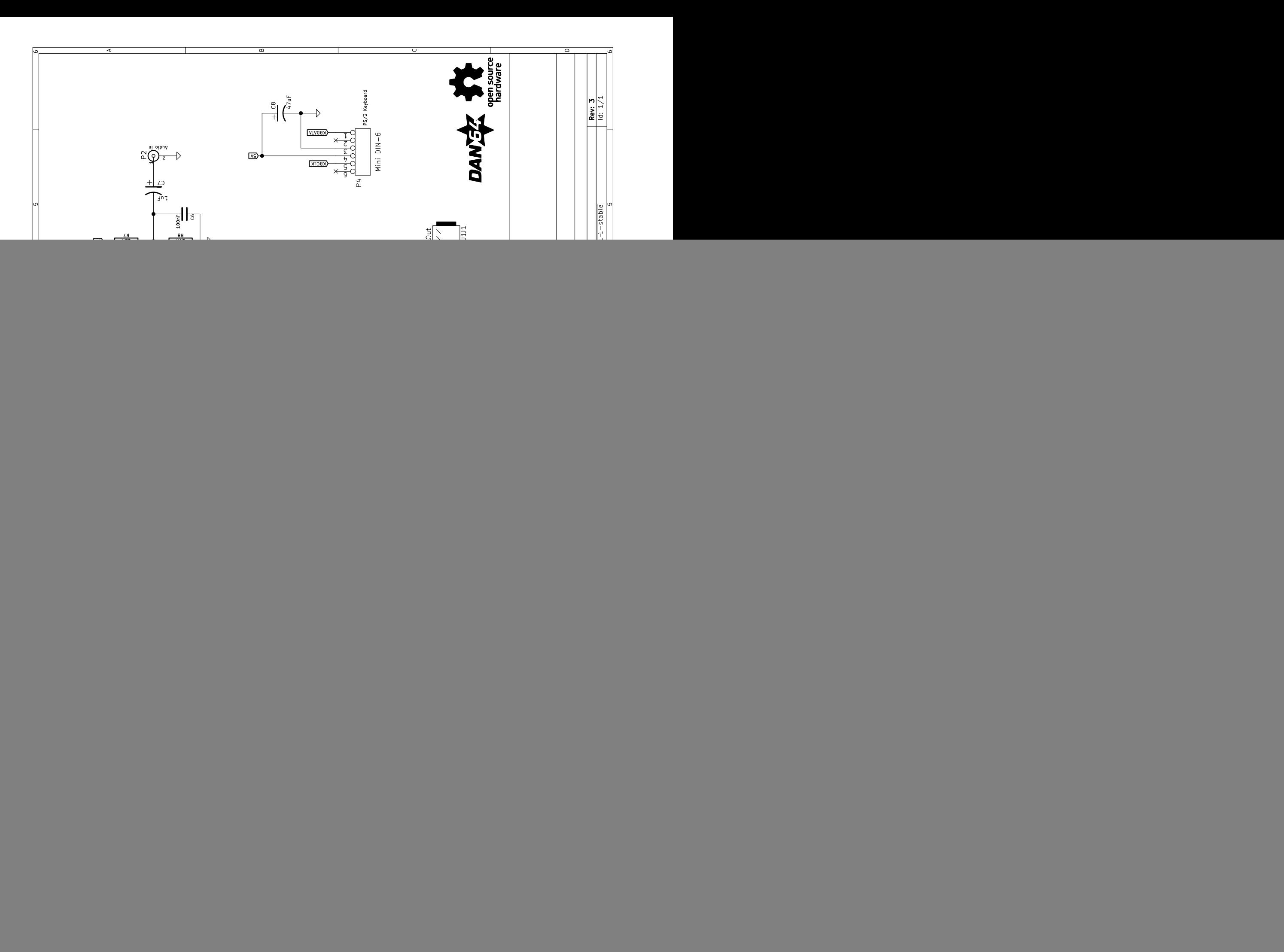